# **CST-Modify and CST-Modify-332 Models**

This section describes the CST-Modify and CST-Modify-332 models, which are used to create the modify (maintenance) subprograms for a model.

- CST-Modify generates specification panels that support dynamic translation.
- CST-Modify-332 generates specification panels that do not support dynamic translation; it is supplied for those who want to continue using maintenance subprograms that were generated using previous versions of Natural Construct.

This section covers the following topics:

- [Introduction](#page-0-0)
- [CST-Modify Model](#page-1-0)
- [CST-Modify-332 Model](#page-7-0)

### <span id="page-0-0"></span>**Introduction**

After defining the model PDA and creating the clear, read, and save subprograms; maintenance maps; and translation LDAs, you must create one or more maintenance subprograms to collect user-supplied specification parameters (#PDAX variables), perform validation checks, and set the condition codes and #PDA variables (optional).

Maintenance subprograms are executed in the same order as they appear on the Maintain Models panel. Usually, there is one maintenance subprogram for every left/right (horizontal) maintenance panel. Data edits should only be applied if the developer presses Enter or PF11 (right). Either the maintenance subprogram or the maintenance map can validate the parameters.

You should only trap PF-keys that perform specialized functions related to the panel. If you want the PF-key settings to be dependent on the default settings specified on the control record, the subprogram should not contain hardcoded PF-keys (check the PF-key values using the variables specified in CU—PDA).

The CST-Modify and CST-Modify-332 models are described in the following sections. We recommend using the CST-Modify model to create new maintenance subprograms.

#### **Note:**

A maintenance subprogram can test the value of CU—PDA.#PDA-PHASE to identify the phase during which it was invoked (G for generation, M for modification, L for translation, U for sample user exits, etc.).

#### **Example of a Maintenance Subprogram**

The following example shows the first 40 lines of the CUMNMA maintenance subprogram:

0010 \*\* SAG GENERATOR: CST-MODIFY VERSION: 4.4.1 0020 \*\*SAG TITLE: Menu Model Modify Subp 0030 \*\*SAG SYSTEM: NATURAL-CONSTRUCT 0040 \*\*SAG DATA-AREA: CUMNPDA

```
0050 **SAG MAP: CU--MA0
0060 **SAG DESCS(1): This subprogram is used as modify panel 1
0070 **SAG DESCS(2): 1 of 2
0080 **SAG HEADER2: *0311.1,+/54
0090 **SAG TRANSLATION-LDA(1): CU--MAL
0100 **SAG DYNAMIC-TRANSLATION: X
0110 *****************************************************************
0120 * Program : CUMNMA
0130 * System : NATURAL-CONSTRUCT
0140 * Title : Menu Model Modify Subp
0150 * Generated: May 03,02 at 05:33 PM by REGEN41
0160 * Function : This subprogram is used as modify panel 1
0170 * 1 of 2
0180 *
0190 *
0200 * History
0210 *****************************************************************
0220 DEFINE DATA
0230 PARAMETER USING CUMNPDA /* Model specific data
0240 PARAMETER USING CU--PDA /* Standard model parameters
0250 PARAMETER USING CSASTD /* Standard message passing area
0260 LOCAL USING CNAMSG \frac{1}{100} /* Message retrieval passing area
0270 LOCAL USING CSLRCODE /* Message return codes
0280 LOCAL USING CSAMARK /* Field mark information
0290 LOCAL USING CSLPHASE /* Valid generation phases
0300 LOCAL USING CSLSTD /* Local message passing area
0310 LOCAL USING CSACURS /* Used by CSUCURS to translate prompts
0320 LOCAL USING CU--MAL /* Translation LDA
0330 LOCAL
0340 01 #PROGRAM (A8)
0350 01 LOCAL-TRANSLATION
0360 02 TEXT
0370 03 #HEADER2 (A54)
0380 INIT<'*0311.1,+/54'>
0390 02 REDEFINE TEXT
0400 03 TRANSLATION-TEXT
....
```
For an example of a maintenance subprogram subpanel generated by the CST-Modify model, refer to CUMNMBA in SYSCST.

## <span id="page-1-0"></span>**CST-Modify Model**

The CST-Modify model generates maintenance subprograms that support dynamic translation and multiple languages. To implement dynamic translation, you must also create a maintenance map and one or more translation local data areas (LDAs) for each maintenance subprogram.

The CST-Modify model generates either a main maintenance subprogram panel (defined on the Maintain Models panel) or a maintenance subprogram subpanel (invoked from the main maintenance subprogram panel using a PF-key). To reduce the amount of information on a panel, we recommend grouping similar parameters, such as windowing information, and moving that information to a subpanel.

If desired, you can use a subroutine to display a subpanel. Subroutines typically control processes that do not require a panel or subpanel to be displayed. For example, a subroutine can enable backward or forward scrolling or test a function that does not require mandatory edits for generation. Both subprograms and subroutines are invoked by PF-keys from the main maintenance subprogram panel.

All maintenance subprograms require a VALIDATE-INPUT subroutine to process mandatory edits. At generation time, the edits for the maintenance subprogram subpanel are processed first, then the edits for the main maintenance subprogram panel are processed. Therefore, any subroutine edits should also be included in the VALIDATE-INPUT subroutine.

#### **Tip:**

To avoid confusion about the order of execution of the panel and subpanel subroutines, place edit checks in programs rather than in subroutines.

The CST-Modify model also allows you to override the headers and PF-keys defined on the Subprogram record.

This section covers the following topics:

- [Parameters for the CST-Modify Model](#page-2-0)
- [User Exits for the CST-Modify Model](#page-7-1)

### <span id="page-2-0"></span>**Parameters for the CST-Modify Model**

Use the CST-Modify model to generate a maintenance subprogram that supports dynamic translation. This model has one specification panel, Standard Parameters.

#### **Standard Parameters Panel**

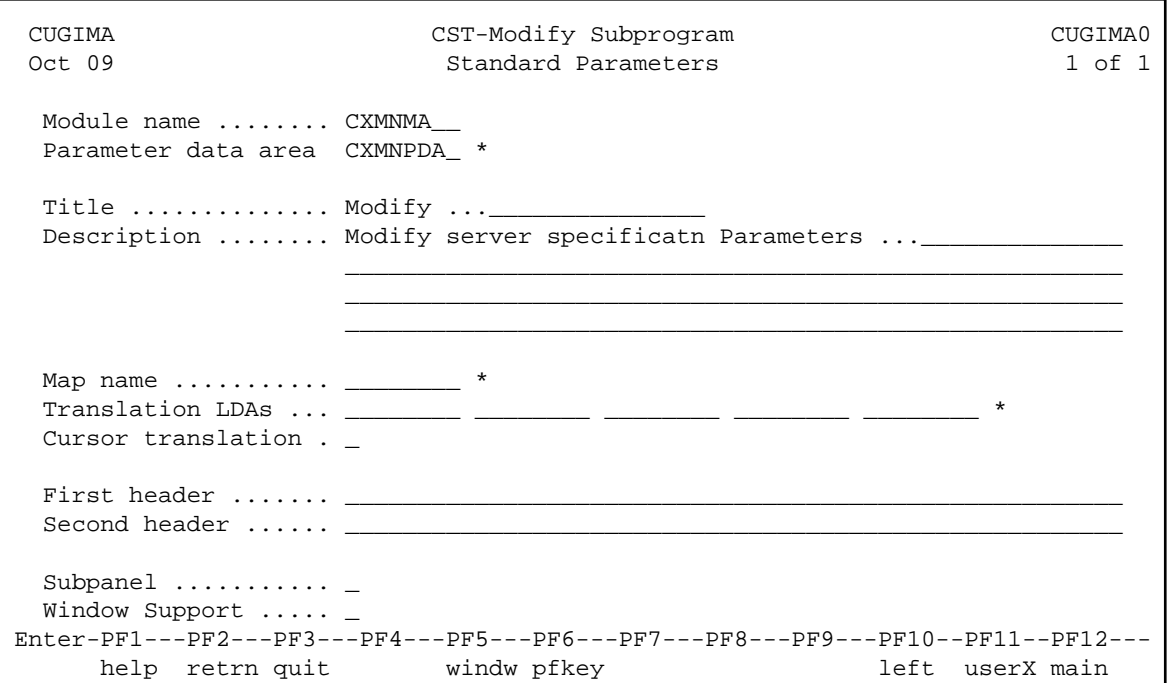

Use this panel to define standard parameters, such as the map and translation LDAs used with the maintenance subprogram and whether cursor translation is supported on the generated panel or subpanel. You can also use this panel to override the first and second headings or specify subpanel and window support.

Using PF-keys on this panel, you can change the default window settings (PF5 windw) or override the PF-key settings (PF6 pfkey).

The input fields on the Standard Parameters panel are:

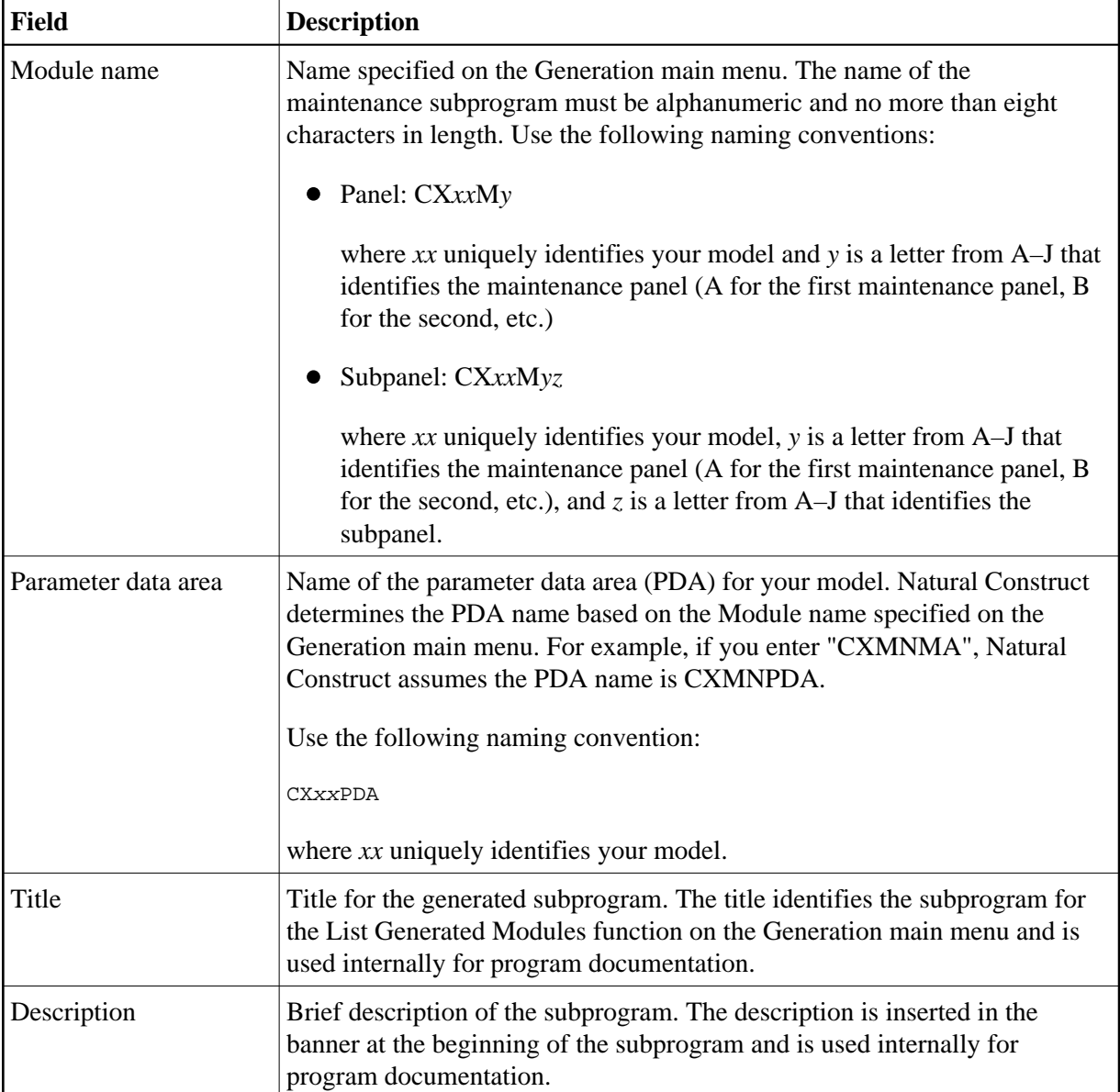

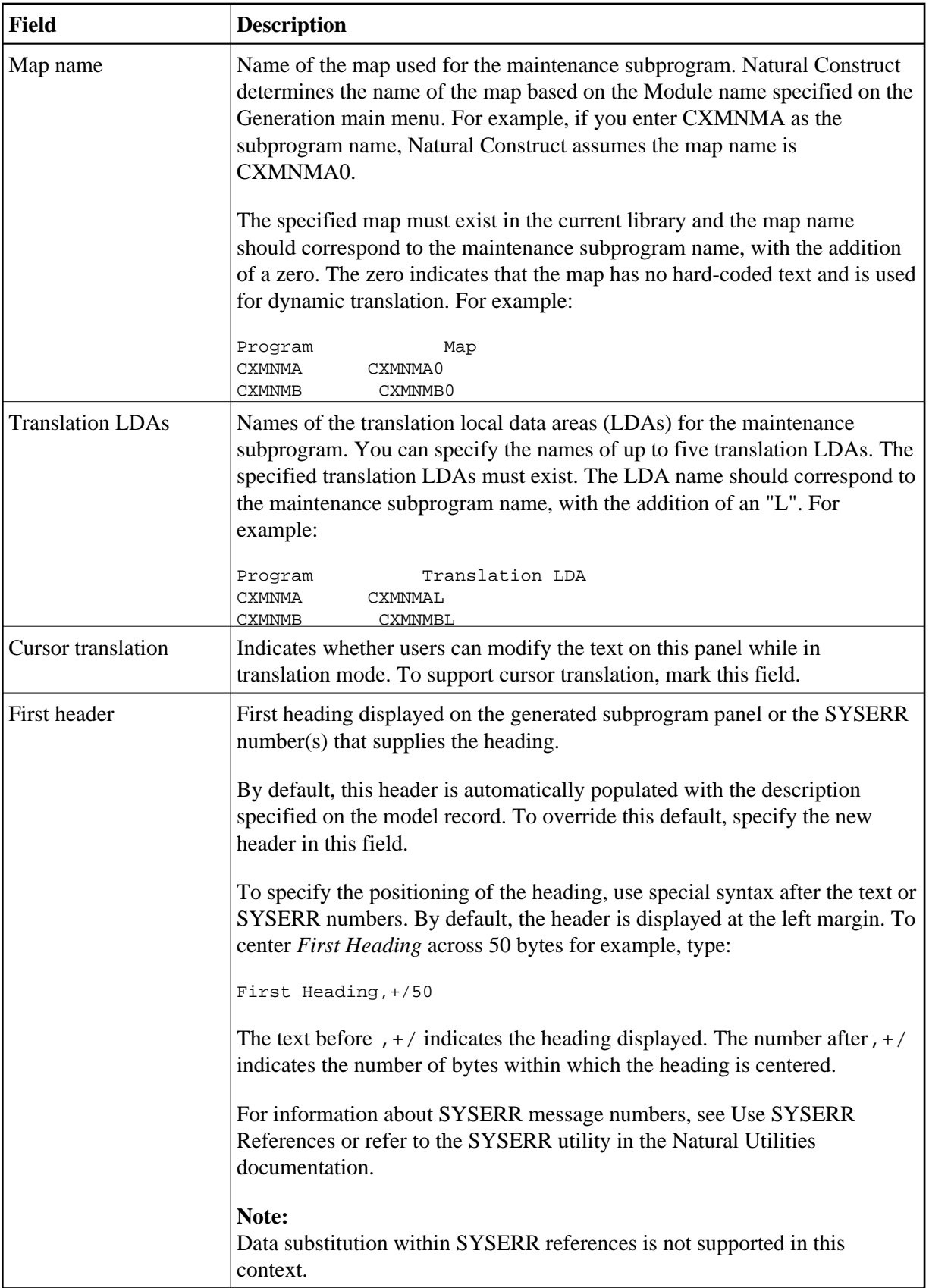

<span id="page-5-0"></span>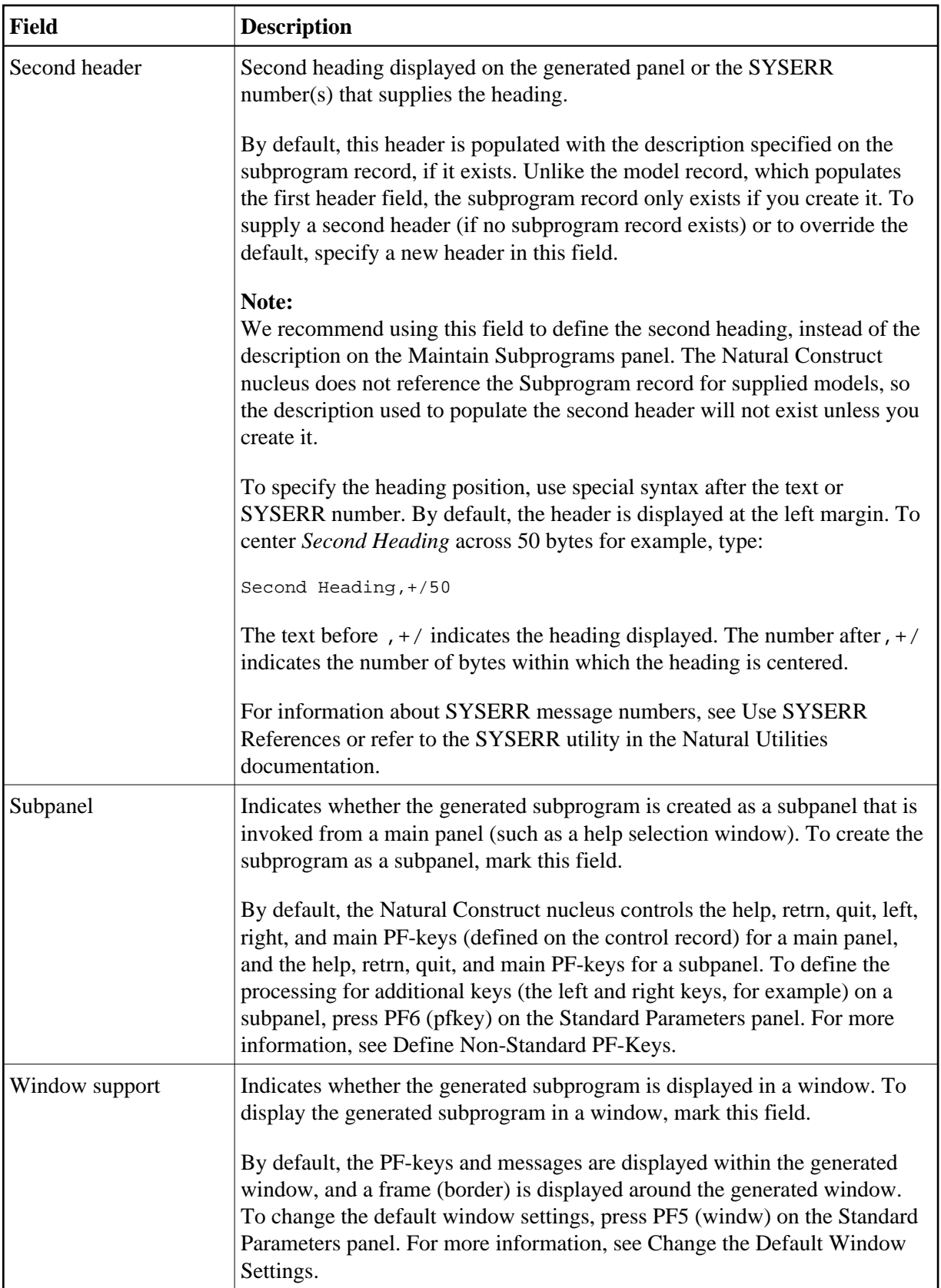

#### **Define Non-Standard PF-Keys**

#### **• To define the processing for non-standard PF-keys:**

1. Press PF6 (pfkey) on the Standard Parameters panel.

The PF-Key Parameters window is displayed. For example:

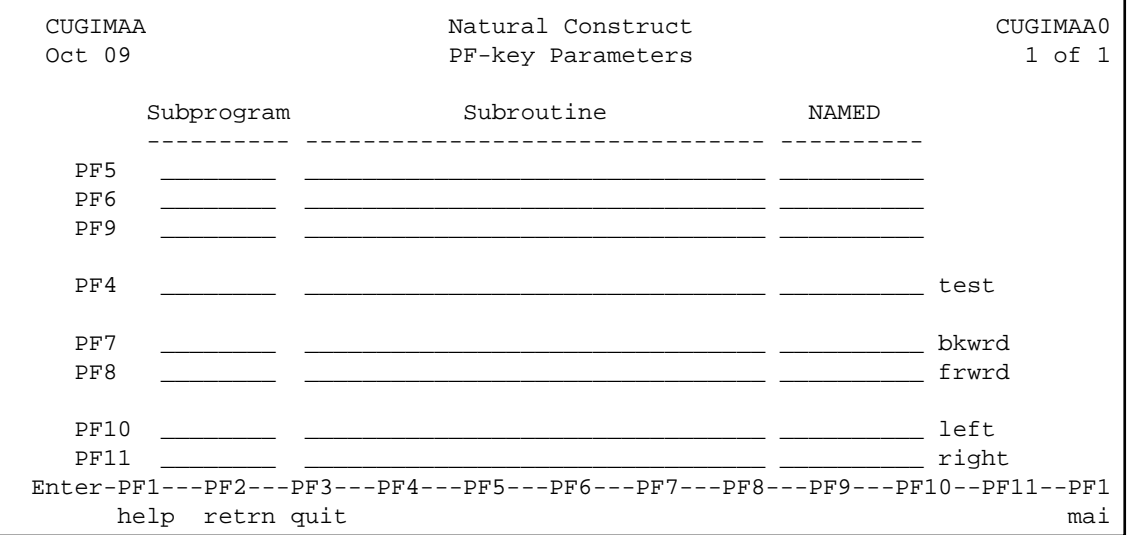

By default, the Natural Construct nucleus controls the help, retrn, quit, left, right, and main PF-keys for a main panel (defined on the control record), and the help, retrn, quit, and main PF-keys for a subpanel. Using this window, you can override the nucleus-controlled PF-keys displayed on a subpanel.

#### **Note:**

The left and right PF-keys are available only if the maintenance subprogram is a subpanel.

2. Define the processing and name for the non-standard PF-key.

#### **Note:**

You can also change the processing and/or name for a non-standard PF-key currently defined in the window.

Use the following input fields to define the non-standard PF-key:

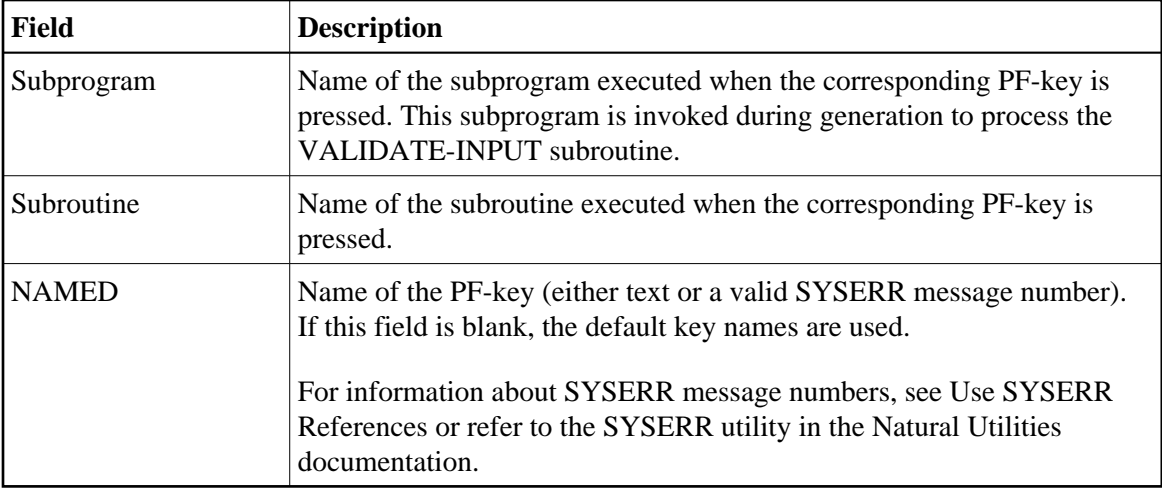

#### 3. Press Enter.

### <span id="page-7-1"></span>**User Exits for the CST-Modify Model**

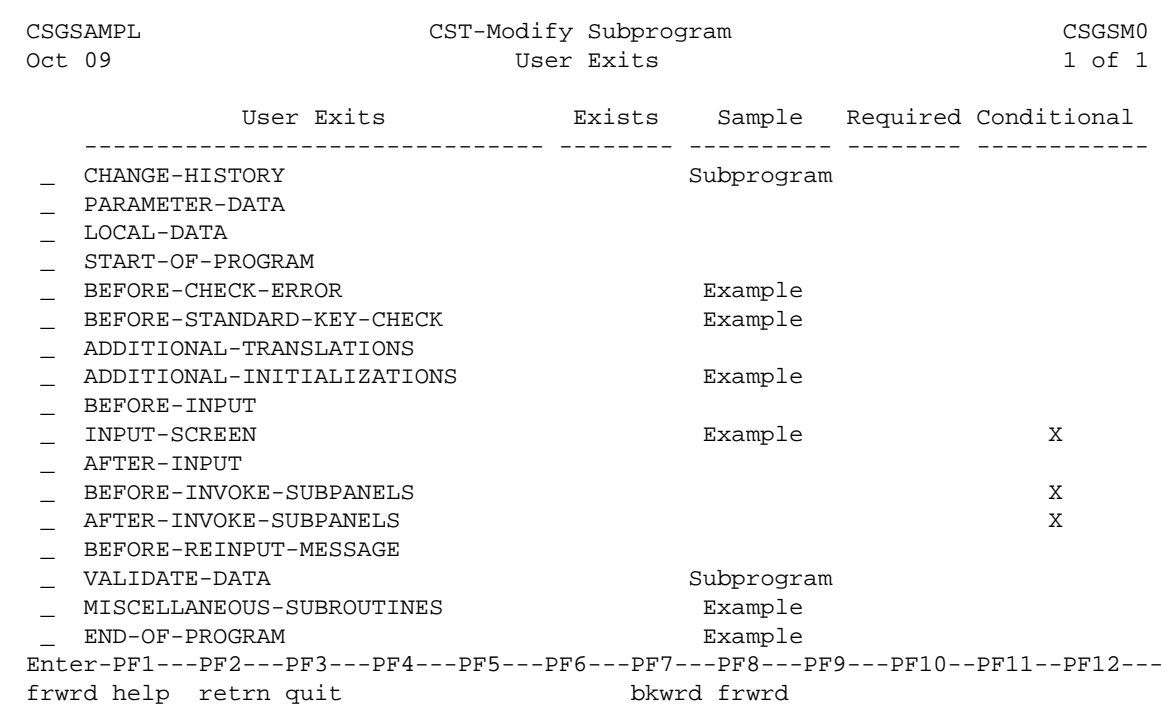

For information about these user exits, see Supplied User Exits. For information about using the User Exit editor, see *User Exit Editor*, *Natural Construct Generation*.

# <span id="page-7-0"></span>**CST-Modify-332 Model**

Use the CST-Modify-332 model to generate a maintenance subprogram that does not support dynamic translation. This model is provided for those who want to continue using maintenance subprograms that were generated under previous versions of Natural Construct.

This section covers the following topics:

- [Parameters for the CST-Modify-332 Model](#page-8-0)
- [User Exits for the CST-Modify-332 Model](#page-9-0)

### <span id="page-8-0"></span>**Parameters for the CST-Modify-332 Model**

Use the CST-Modify-332 model to generate the maintenance subprogram. This model has one specification panel, Standard Parameters.

#### **Standard Parameters Panel**

```
 CUGMMA CST-Modify-332 Subprogram CUGMMA0
  Oct 09 Standard Parameters 1 of 1
    Module name ........ CXMNMA__ 
    Parameter data area CXMNPDA_ * 
   Map name .......... CXMNMA1_ *
   Title \dots\dots\dots\dots\dotsDescription ........ Maintenance for specification parameters.
\frac{1}{2} , \frac{1}{2} , \frac{1}{2} , \frac{1}{2} , \frac{1}{2} , \frac{1}{2} , \frac{1}{2} , \frac{1}{2} , \frac{1}{2} , \frac{1}{2} , \frac{1}{2} , \frac{1}{2} , \frac{1}{2} , \frac{1}{2} , \frac{1}{2} , \frac{1}{2} , \frac{1}{2} , \frac{1}{2} , \frac{1\frac{1}{2} , \frac{1}{2} , \frac{1}{2} , \frac{1}{2} , \frac{1}{2} , \frac{1}{2} , \frac{1}{2} , \frac{1}{2} , \frac{1}{2} , \frac{1}{2} , \frac{1}{2} , \frac{1}{2} , \frac{1}{2} , \frac{1}{2} , \frac{1}{2} , \frac{1}{2} , \frac{1}{2} , \frac{1}{2} , \frac{1 _______________________________________________________ 
 Enter-PF1---PF2---PF3---PF4---PF5---PF6---PF7---PF8---PF9---PF10--PF11--PF12---
        help retrn quit userX main
```
The input fields on the Standard Parameters panel are:

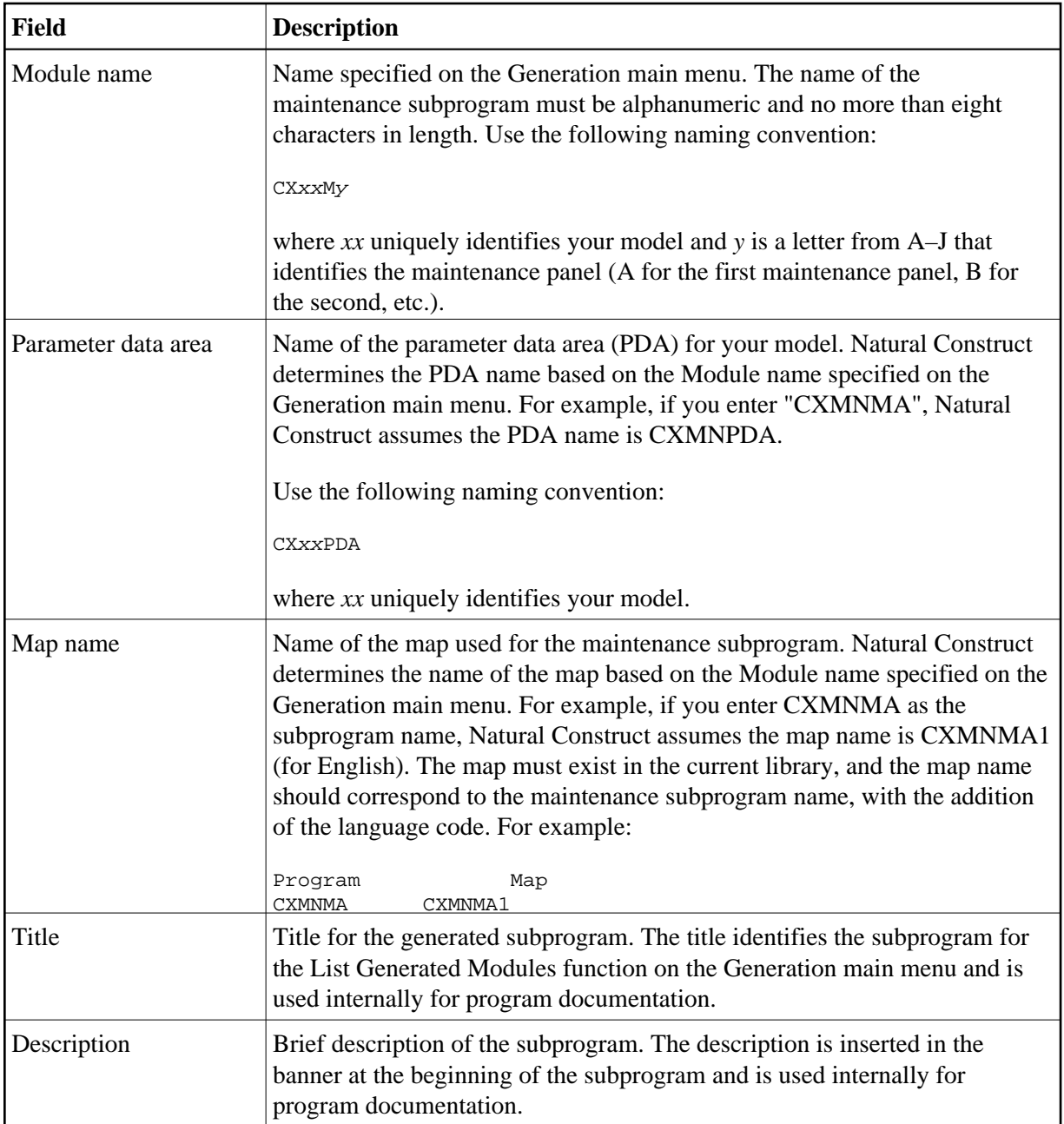

### <span id="page-9-0"></span>**User Exits for the CST-Modify-332 Model**

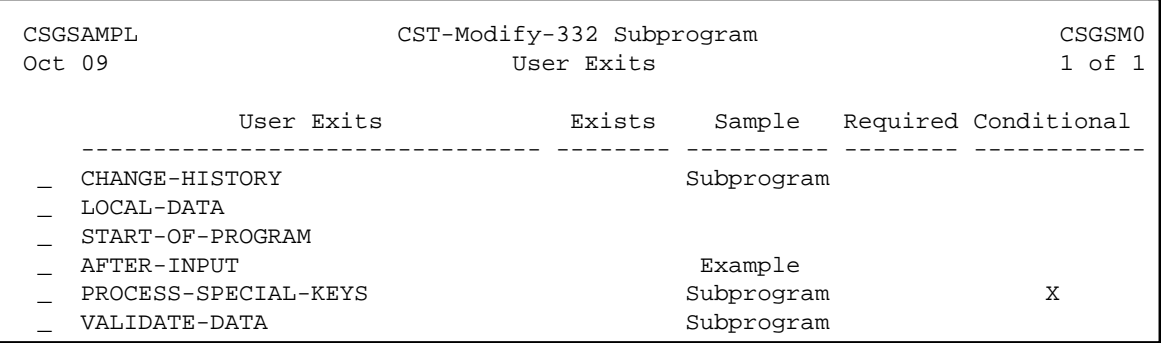

For information about these user exits, see Supplied User Exits. For information about using the User Exit editor, see *User Exit Editor*, *Natural Construct Generation*.